# DC192 Snelle startgids

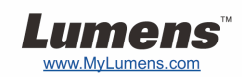

## Belangrijk

- **Activeer uw garantie op www.MyLumens.com/reg**
- **Bezoek onze website www.MyLumens.com/goto.htm. om de laatste versie van software, meertalige gebruikershandleiding en snelle startgids te downloaden.**

#### Gebruiker conditie

Voor de installatie instructies, raadpleeg **2. Installatie & Aansluiting** aan de achterzijde.

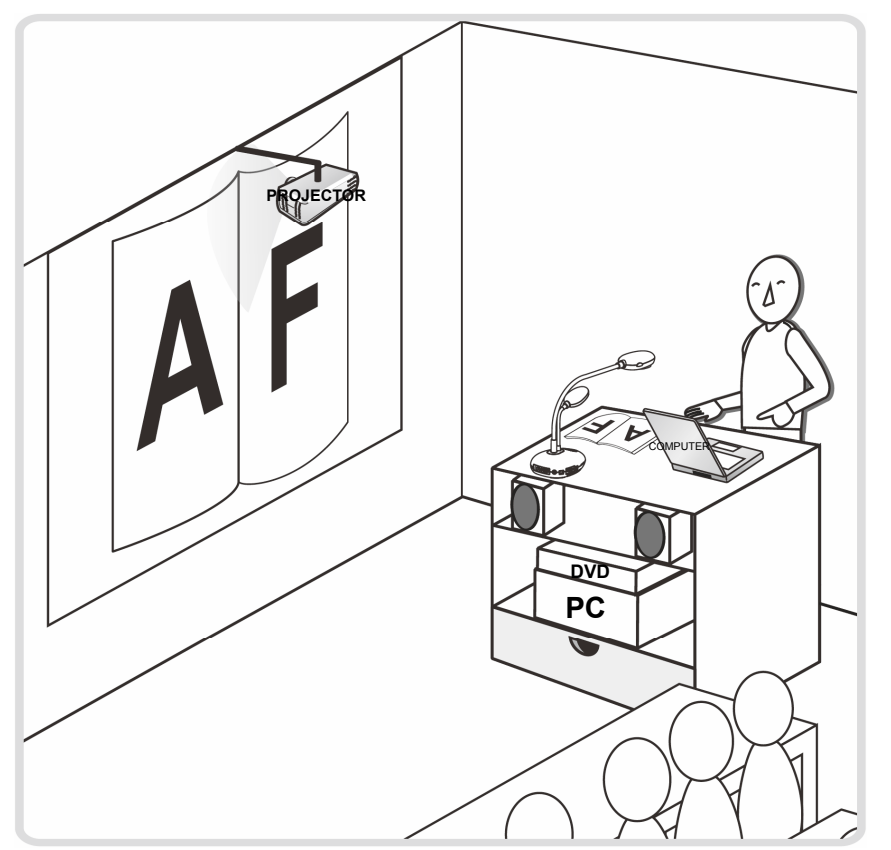

### 1. Aan de slag

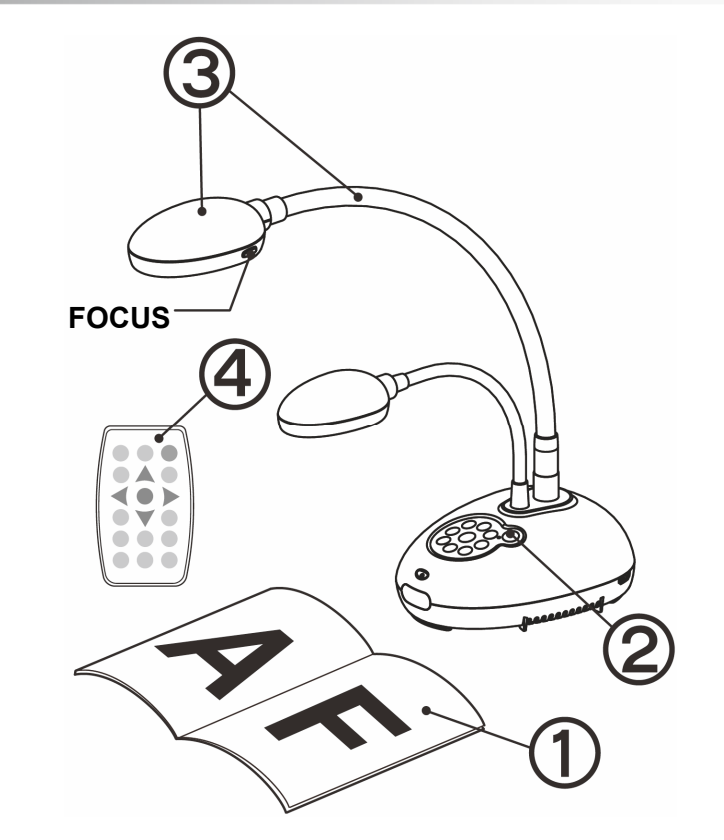

- **Plaats een weer te geven objekt onder de camera.**
- **Schakel aan.**
- **Stel de zwanehals en lens af in de juiste stand.**
- **Druk op de [AUTO TUNE] knop om de afbeelding te optimaliseren. U bent nu klaar om les te geven/presenteren.**
	- **Elke keer als het camerahoofd is bewogen, druk op de [FOCUS] knop om de lens weer opnieuw te richten.**

#### 2. Installatie & Aansluiting

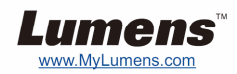

▼ Sluit aan op een projector of monitor ▼ Aansluiten op een computer en

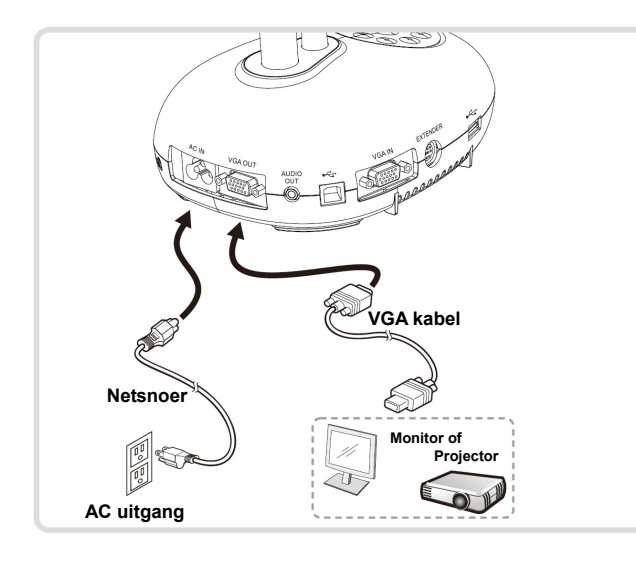

▼ Sluit aan op een interactief witbord **(IWB)**

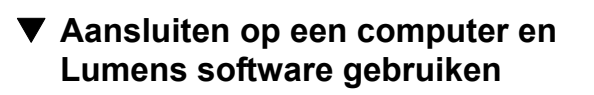

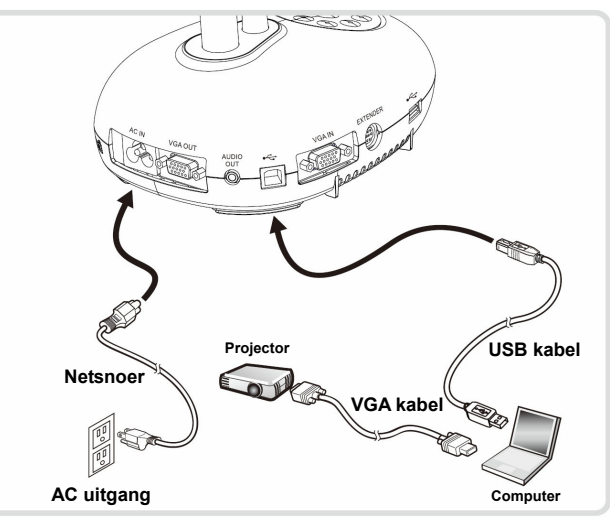

 Driver en software kan van de Lumens website worden gedownload.

T **Sluit een computer, projector of monitor tegelijkertijd aan** 

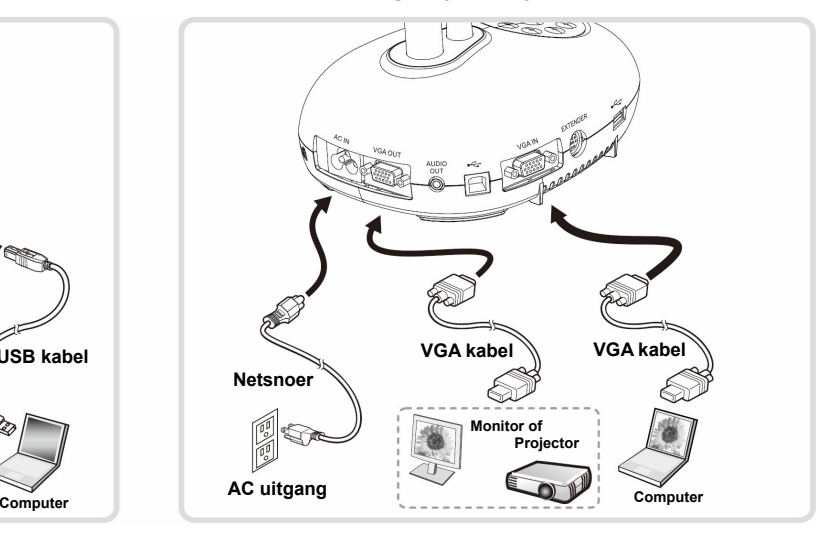

Druk op de [SOURCE] knop om de beeldbron te wisselen.

▼ Sluit aan op een HDTV **V** Een computer en FLASH disk **aansluiten** 

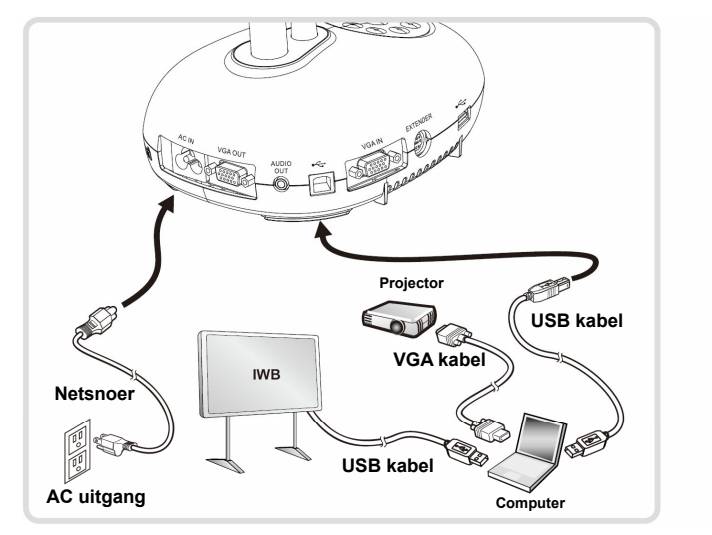

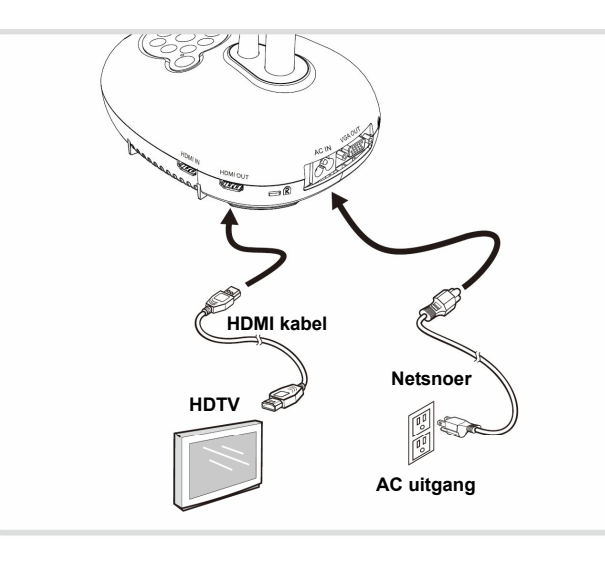

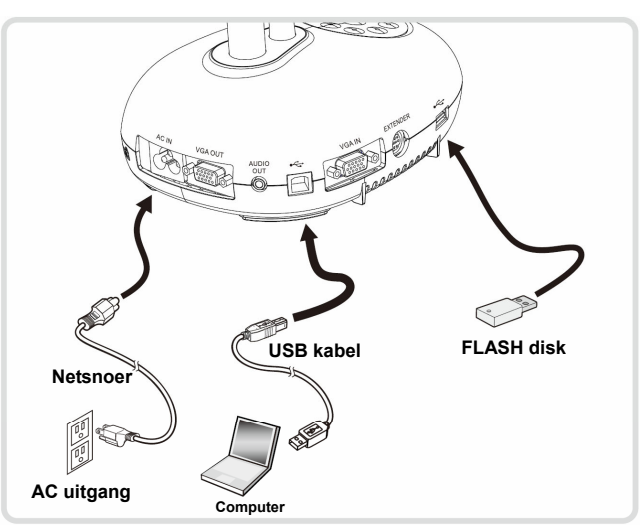